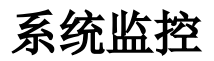

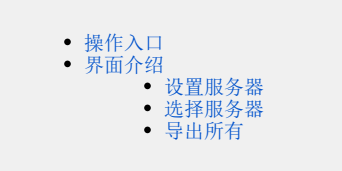

系统提供系统监控入口,支持对系统网络,服务器等全面监控。便于用户优化系统参数,定位性能瓶颈。

系统监控提供系统监控是拥有管理员角色的用户登录才能看到的。

# <span id="page-0-0"></span>操作入口

### 在界面右上角选择 用户名称 > 系统监控, 如下图:

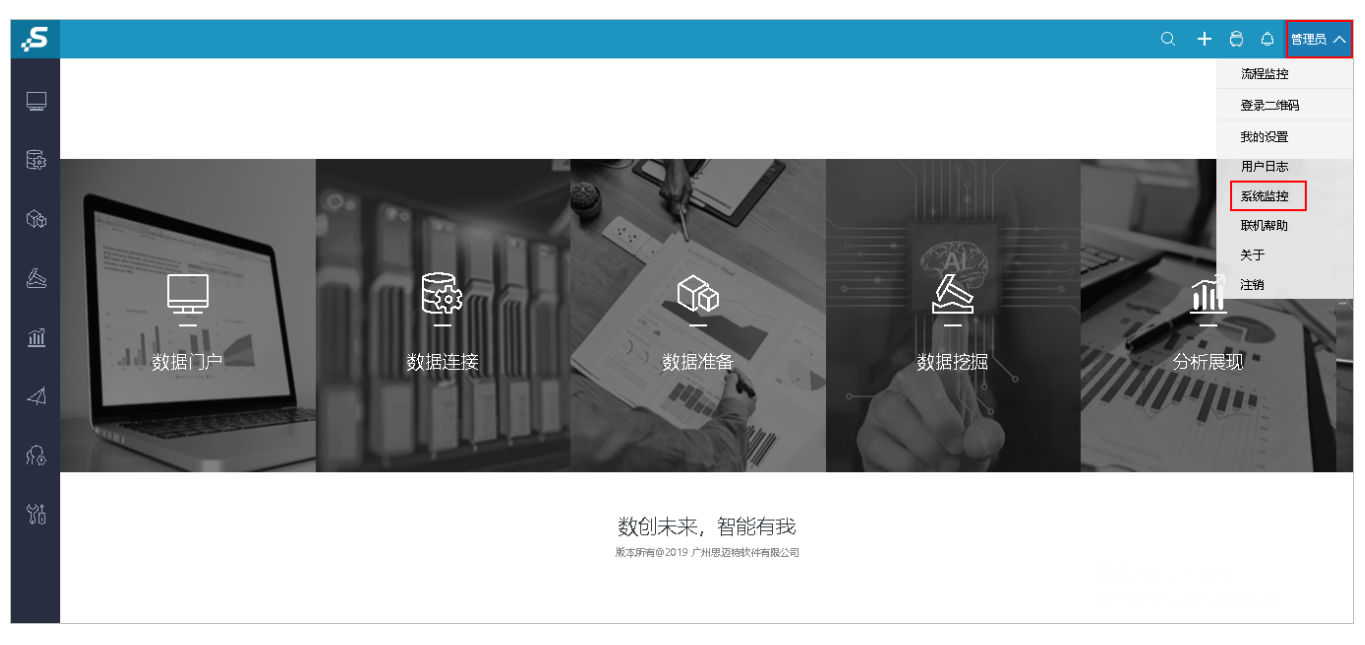

<span id="page-0-1"></span>界面介绍

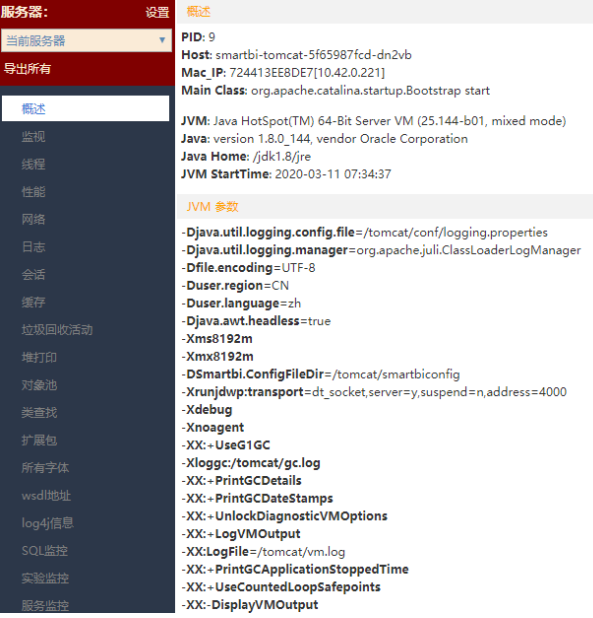

### 该界面中包含 [服务器选择,](#page-2-3)以及系统监控中的不同的监控模块。说明如下:

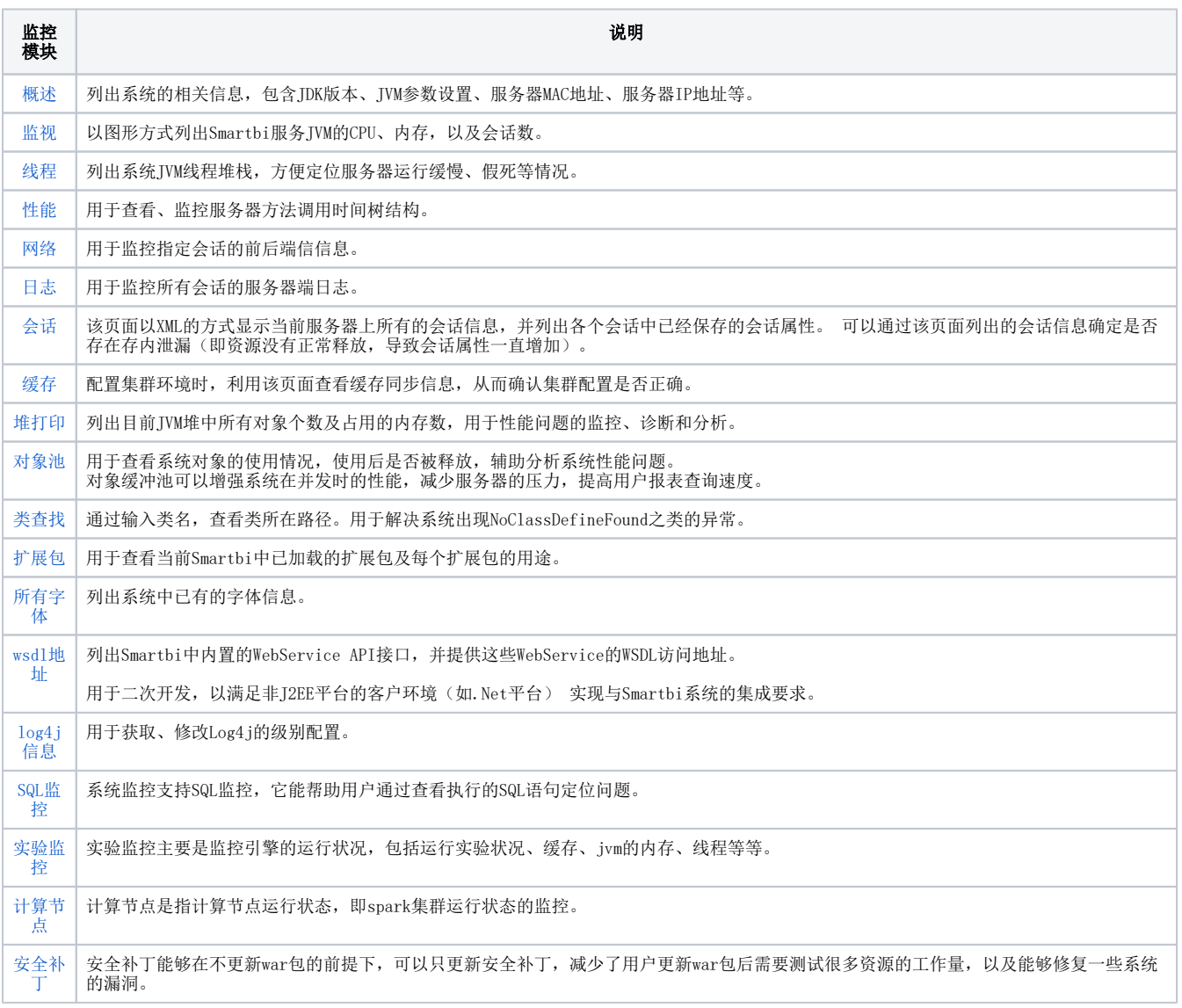

#### <span id="page-2-3"></span>服务器设置选项

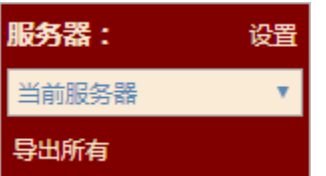

服务器选择默认是当前服务器,当配置有集群环境时,可以增加服务器节点,并切换服务器进行系统监控。

### <span id="page-2-0"></span>设置服务器

点击 设置 按钮, 可以添加其他节点服务器信息。

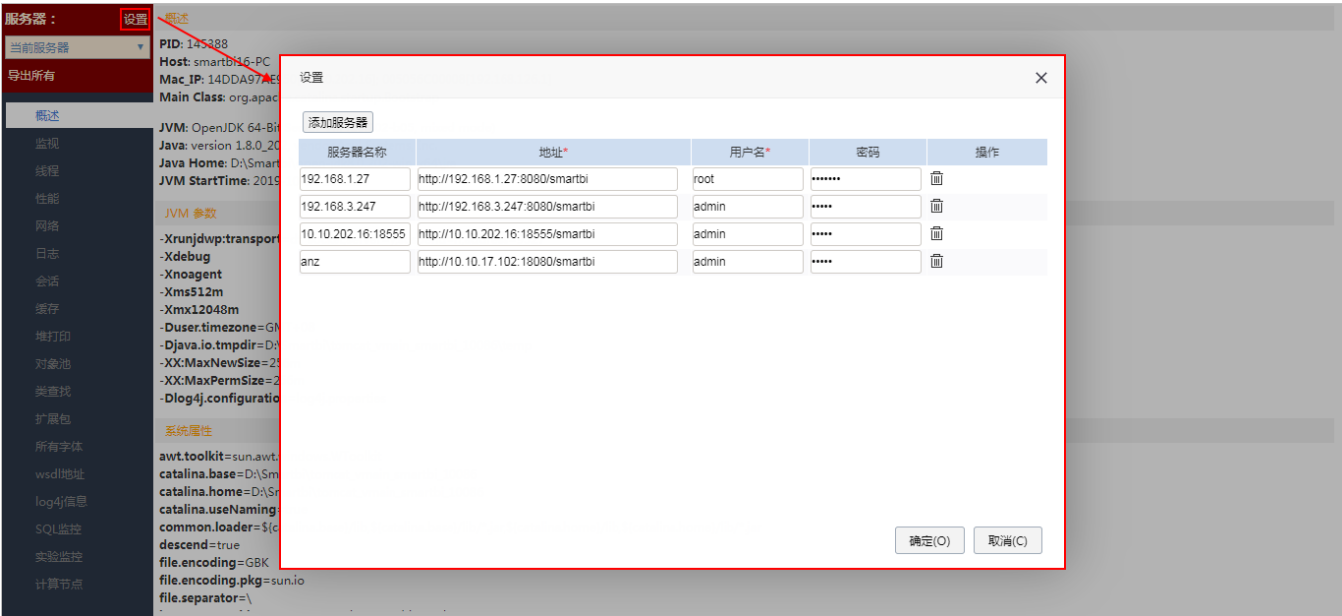

# <span id="page-2-1"></span>选择服务器

设置完其他服务器节点后,可在"服务器"位置切换选择其他节点服务器,即可对其他节点服务器进行系统监控。

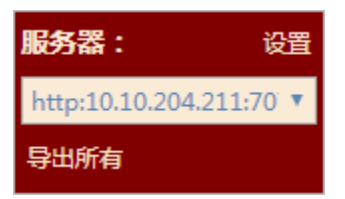

## <span id="page-2-2"></span>导出所有

在服务器下方有"导出所有"按钮。

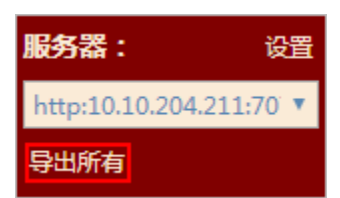

点击该按钮会导出所选服务器上所有已记录的监控信息和系统日志。